将纸张装入纸盒 2

. . . . . . . . . . . . . .

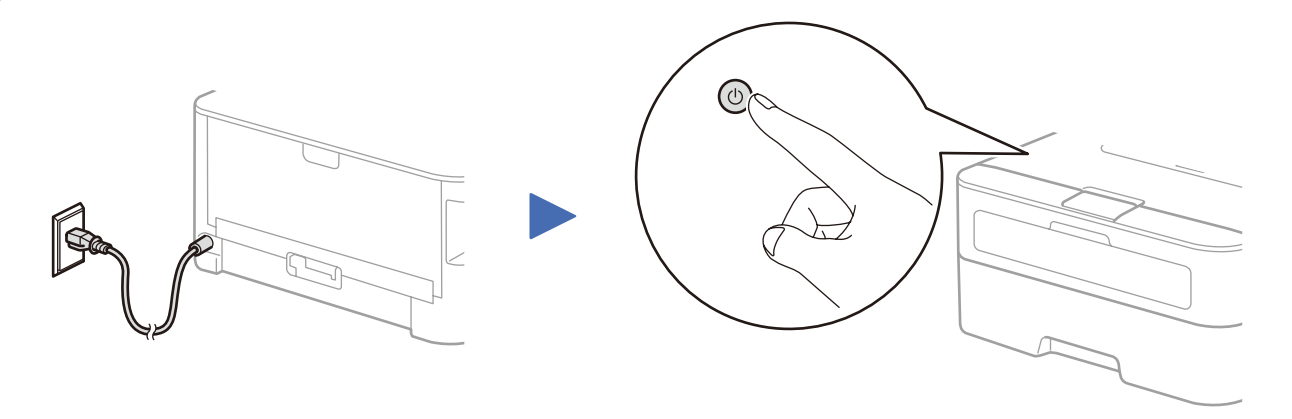

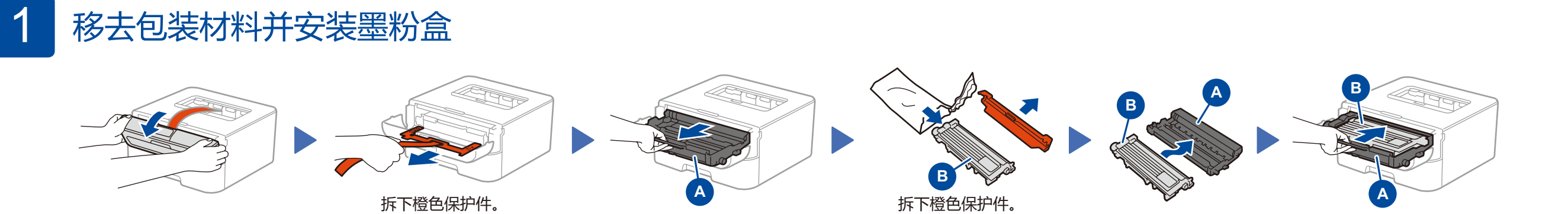

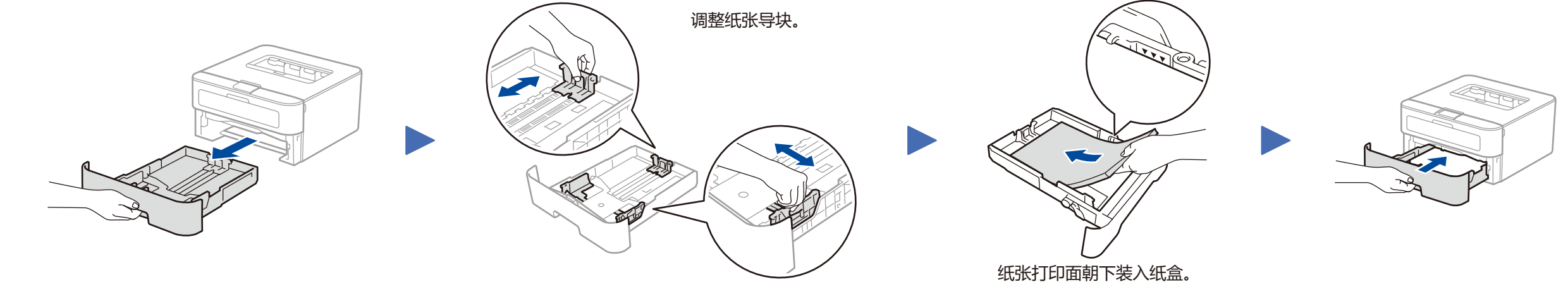

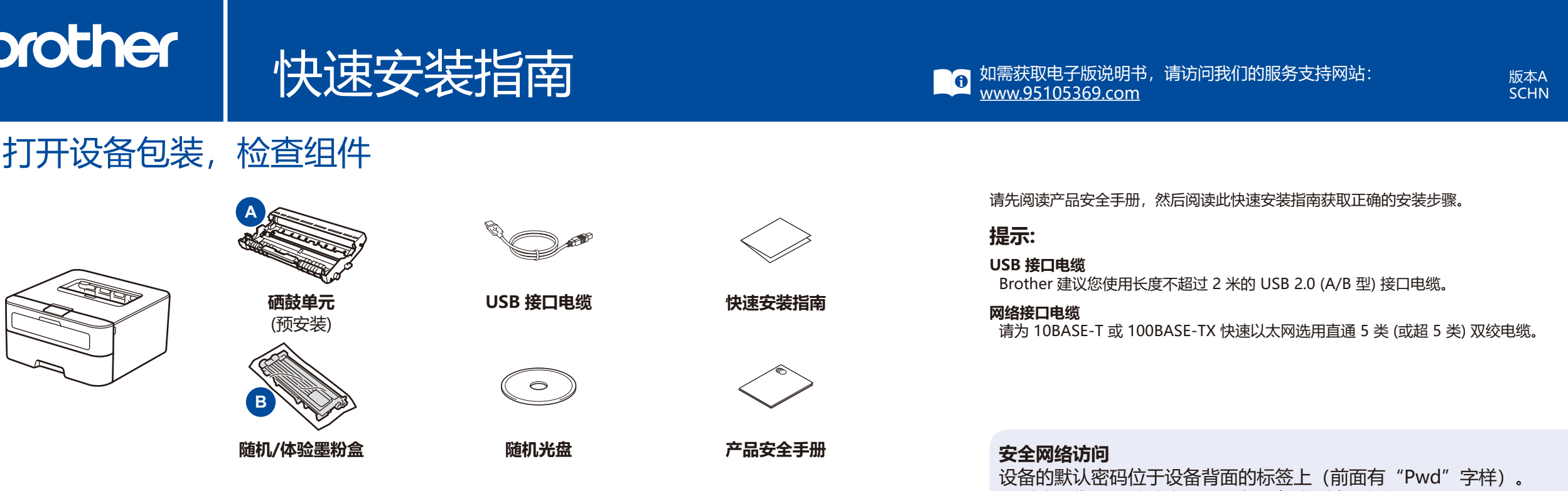

强烈建议您更改默认密码,以免设备遭到未经授权访问。

**HL-2560DN**

1

从我们的服务支持网站下载完整的驱动程序和软件包。 请访问: <www.95105369.com>

## <span id="page-1-0"></span>(O) 使用随机光盘进行配置 (适用于带 CD-ROM 光驱的 Windows® 计算机)

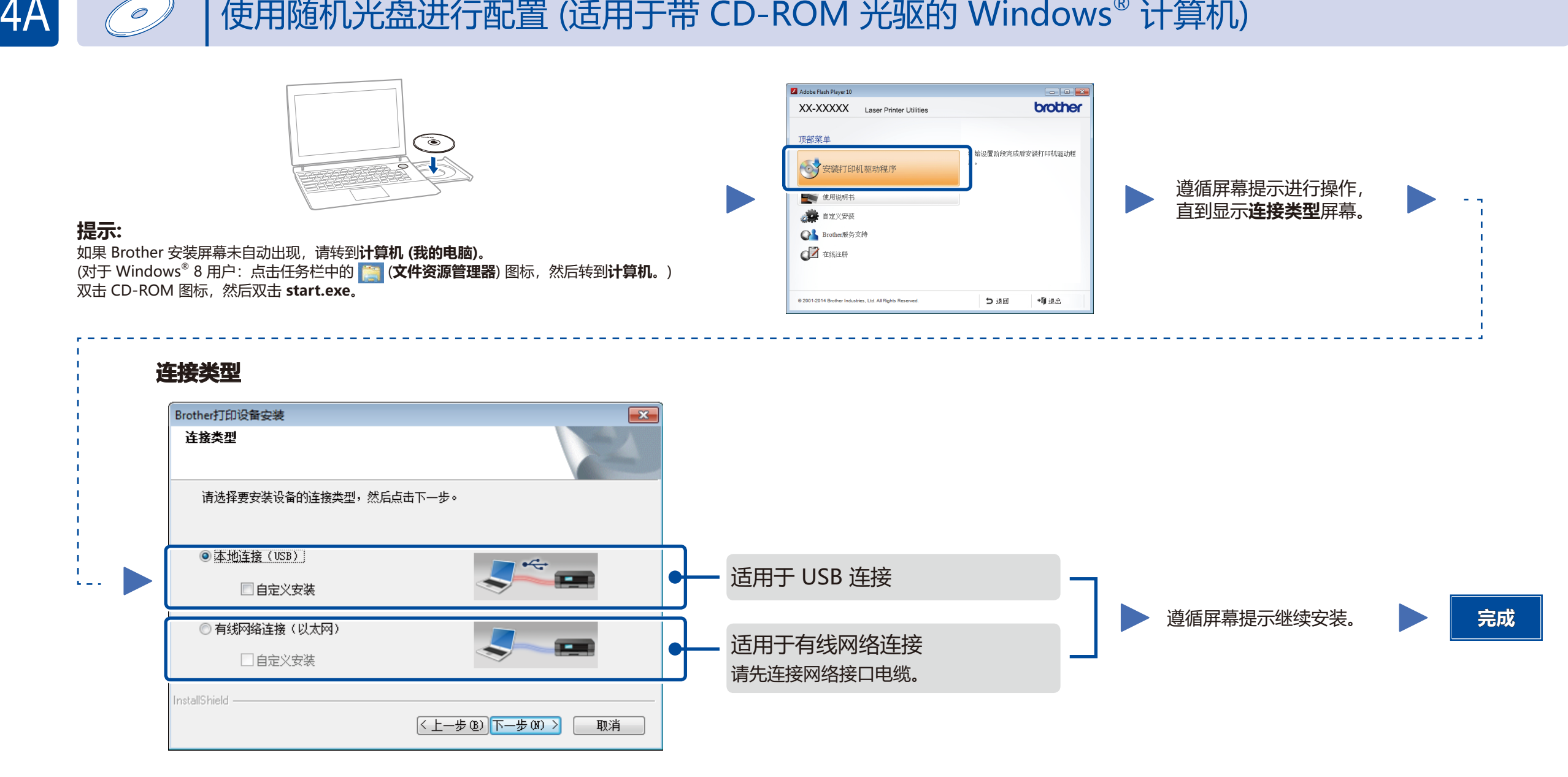

## $4\mathsf{B}=\sum_{\blacksquare}$  不使用随机光盘进行配置 (适用于不带 CD-ROM 光驱的 Windows $^\circ$  或 Macintosh 计算机)

下载驱动程序和软件包后,遵循屏幕提示进行操作,直到显示**连接类型**屏幕。 请参见 **[4A](#page-1-0)** [使用随机光盘进行配置 \(Windows](#page-1-0)®)。